## アカウント作成

①専用 URL(https://sv1.award-con.com/kokureha43/)にアクセスします。 アカウント作成をクリックします。

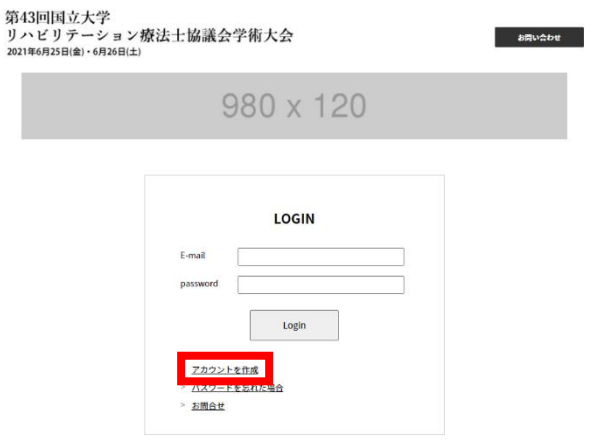

## ②必須項目を入力し「次へ」を

クリックします。

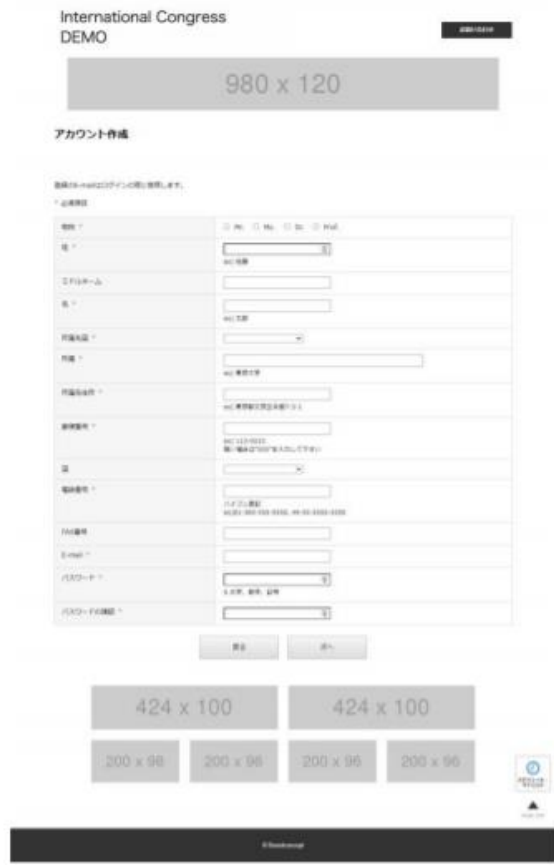

③登録したメールアドレスへ承認用 URL が送信されます。 メール内の URL をクリックします。

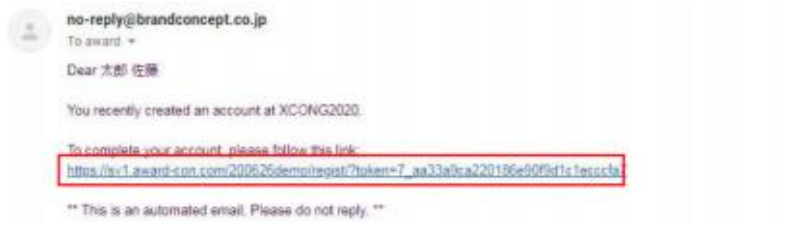

## マイページログイン

メールアドレスと設定したパスワードを入力しログインしてください。

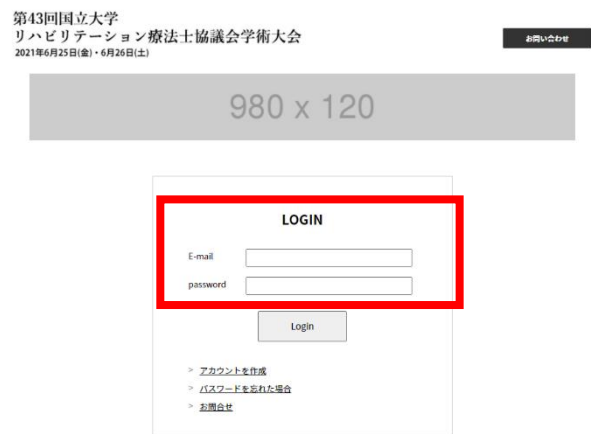